# 인터넷 휴학신청 방법 및 절차 안내

# □ 인터넷 휴학신청 방법

1. 포털시스템(<https://portal.bc.ac.kr/>) 로그인 → 종합정보시스템 → 학적정보 → 휴학신청

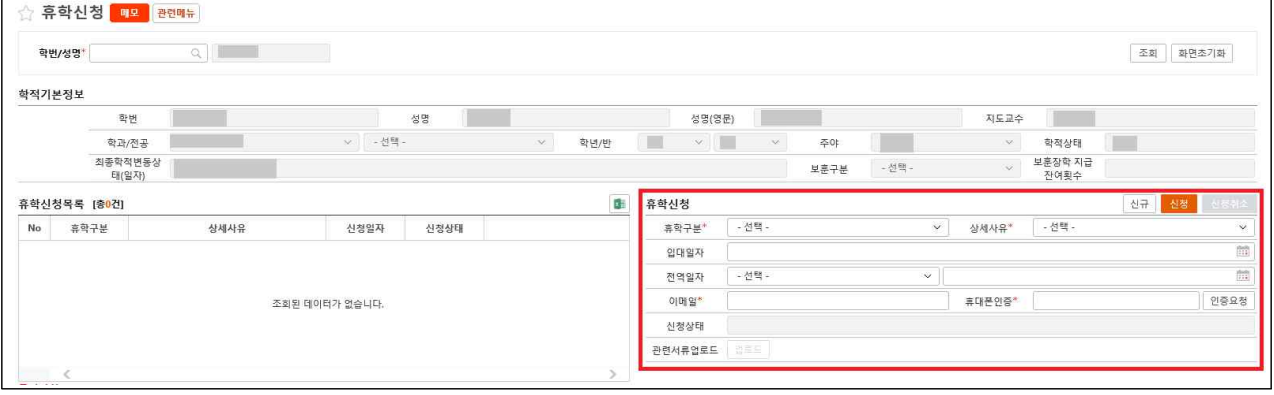

2. 휴학신청 작성 → 학생 본인 휴대폰인증 → **신청** 저장 후 **제출서류 업로드**

#### **※ 제출서류 ※**

- **일반휴학: 해당사항 없음**
- **병역휴학: 입영통지서 사본 또는 병적증명서**
- 질병휴학: 의료기관에서 발급한 4주 이상의 진단서
- 임신·출산·육아휴학: 주민등록등본 또는 진단서 (단, 육아휴가는 자녀가 만 8세 이하, 취학 중인 경우 초등학교 2학년 이하) - 병역휴학 → 일반휴학연기 신청: 전역증(군경력증명서) 또는 병적증명서

## □ 휴학처리 절차

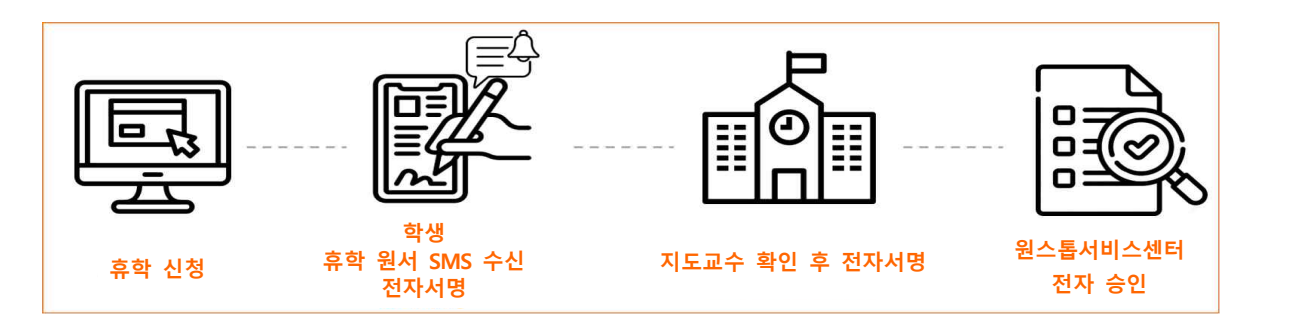

### □ 유의사항

- 인터넷 신청 후 다음날(익일) 휴학원서 발송 (단, 주말, 공휴일제외)
- 휴학원서 전자 서명(방법 붙임.2 참조) 후 최종 승인처리가 되어야 휴학처리가 완료
- 제출서류 미제출 또는 지도교수 상담 미진행 시 휴학신청이 취소 처리 될 수 있음
- **미등록 휴학신청 기간: 2022년 2월 14일(월) ~ 2월 18일(금) 18시까지**
- **2022년 2월 21일(월) 이후 등록금 납부 후 휴학 가능**
- 문의사항: 학생성공처 원스톱서비스센터 032) 610-0564, 0568~9